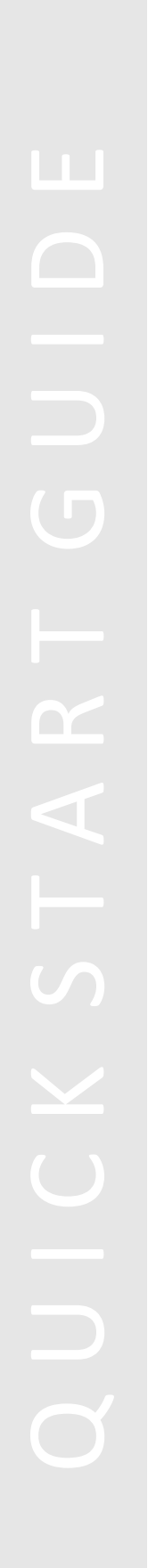

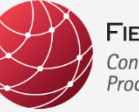

FIELDCOMM GROUP" **Connecting the World of<br>Process Automation** 

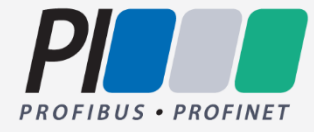

**Quick Start Guide – FDI Package IDE**

**FCG PS10010 Edition 1.6.0.1 22 Jan 2024 RELEASED**

## **Document Distribution / Maintenance Control / Document Approvals**

To obtain information concerning document distribution control, maintenance control, and document approval please contact FieldComm Group at the address shown below.

# **Copyright © 2024 (2022, 2023) FieldComm Group, PROFIBUS Nutzerorganisation e. V.**

FieldComm Group and PROFIBUS Nutzerorganisation e.V. are the joint publishers of this document. The information in this document is subject to change without notice and should not be construed as a commitment by the publishers. The publishers assume no responsibility for any errors that may appear in this document.

In no event shall the publishers be liable for direct, indirect, special, incidental or consequential damages of any nature or kind arising from the use of this document. This document and parts thereof must not be reproduced or copied without written per-mission from the publishers, and the contents thereof must not be imparted to a third party nor used for any unauthorized purpose.

All rights to copyrights, registered trademarks or applications, utility models and registered patents or applications reside with their respective owners.

## **Trademark Information**

FieldComm Group™, FOUNDATION™ Fieldbus and HART-IP™ are trademarks, and HART®, *Wireless*HART®, ROM® and SIF® are registered trademarks of FieldComm Group, Austin, Texas, USA

Any use of these terms hereafter in this document, or in any document referenced by this document, implies the trademark/registered trademark. All other trademarks used in this or referenced documents are trademarks of their respective companies. For more information, contact:

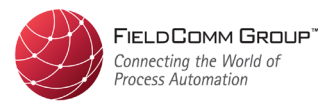

FieldComm Group 9430 Research Boulevard Suite 1-120 Austin, TX 78759, USA Phone: (512) 792-2300 Fax: (512) 792-2310 [fieldcommgroup.org](http://fieldcommgroup.org/)

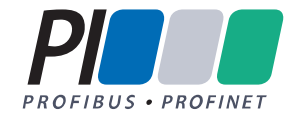

PROFIBUS Nutzerorganisation e. V. (PNO) PROFIBUS & PROFINET International (PI) Haid-und-Neu-Str. 7 76131 Karlsruhe Germany Phone: +49 721 96 58 590 Fax: +49 721 96 58 589 [profibus.com](http://profibus.com/) [profinet.com](http://www.profinet.com/)

# **Intellectual Property Rights**

The FieldComm Group (the Group) does not knowingly use or incorporate any information or data into the HART, FOUNDATION Fieldbus and FDI protocol standards, which the Group does not own or have lawful rights to use. Should the Group receive any notification regarding the existence of any conflicting private IPR, the Group will review the disclosure and either (A) determine there is no conflict; (B) resolve the conflict with the IPR owner; or (C) modify the standard to remove the conflicting requirement. In no case does the Group encourage implementers to infringe on any individual's or organization's IPR.

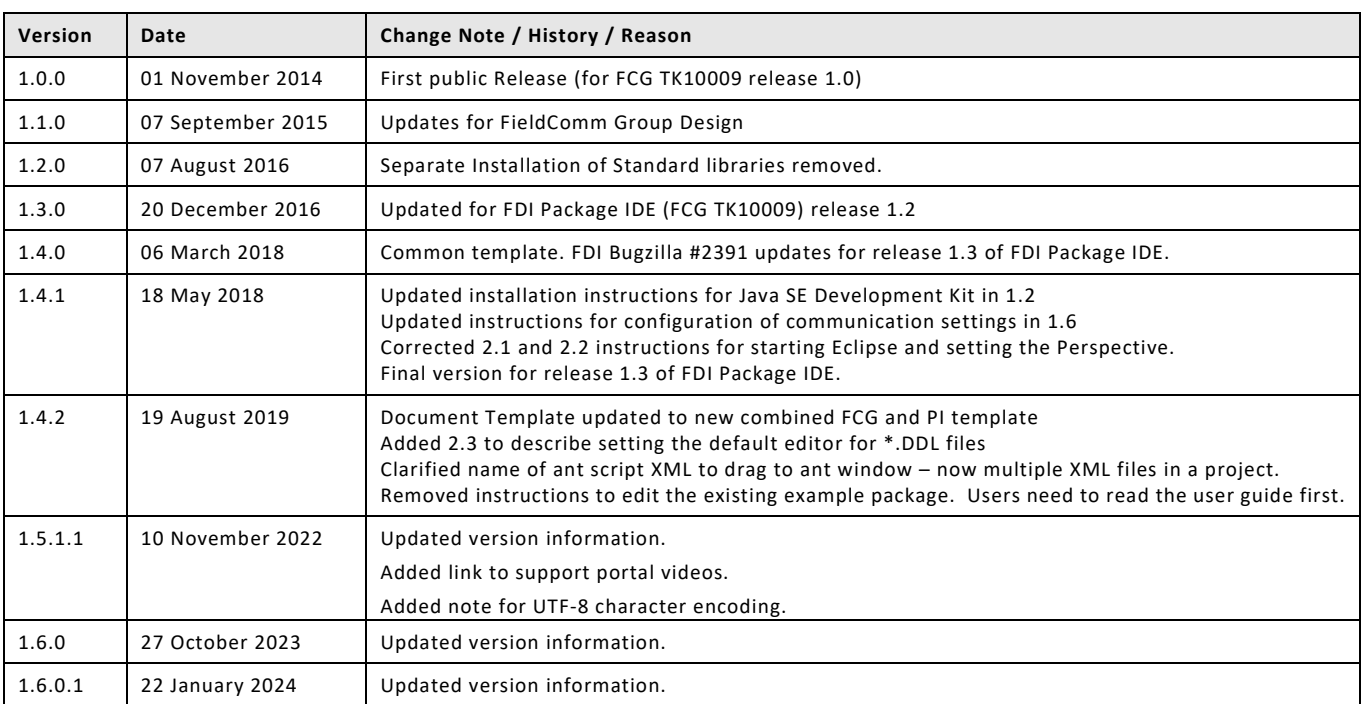

### **Revision Log**

#### **TABLE OF CONTENTS**

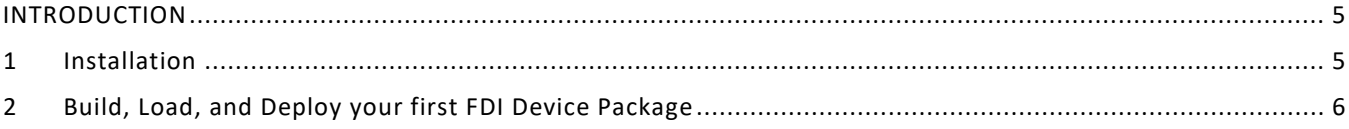

### INTRODUCTION

This document provides a brief description of steps to use the FDI Package IDE (FCG TK10009). For detailed information, please review the FDI Package IDE User Guide (FCG PS10007) and check the [support portal](https://support.fieldcommgroup.org/en/support/solutions/folders/8000089611) for howto videos.

#### 1 **Installation**

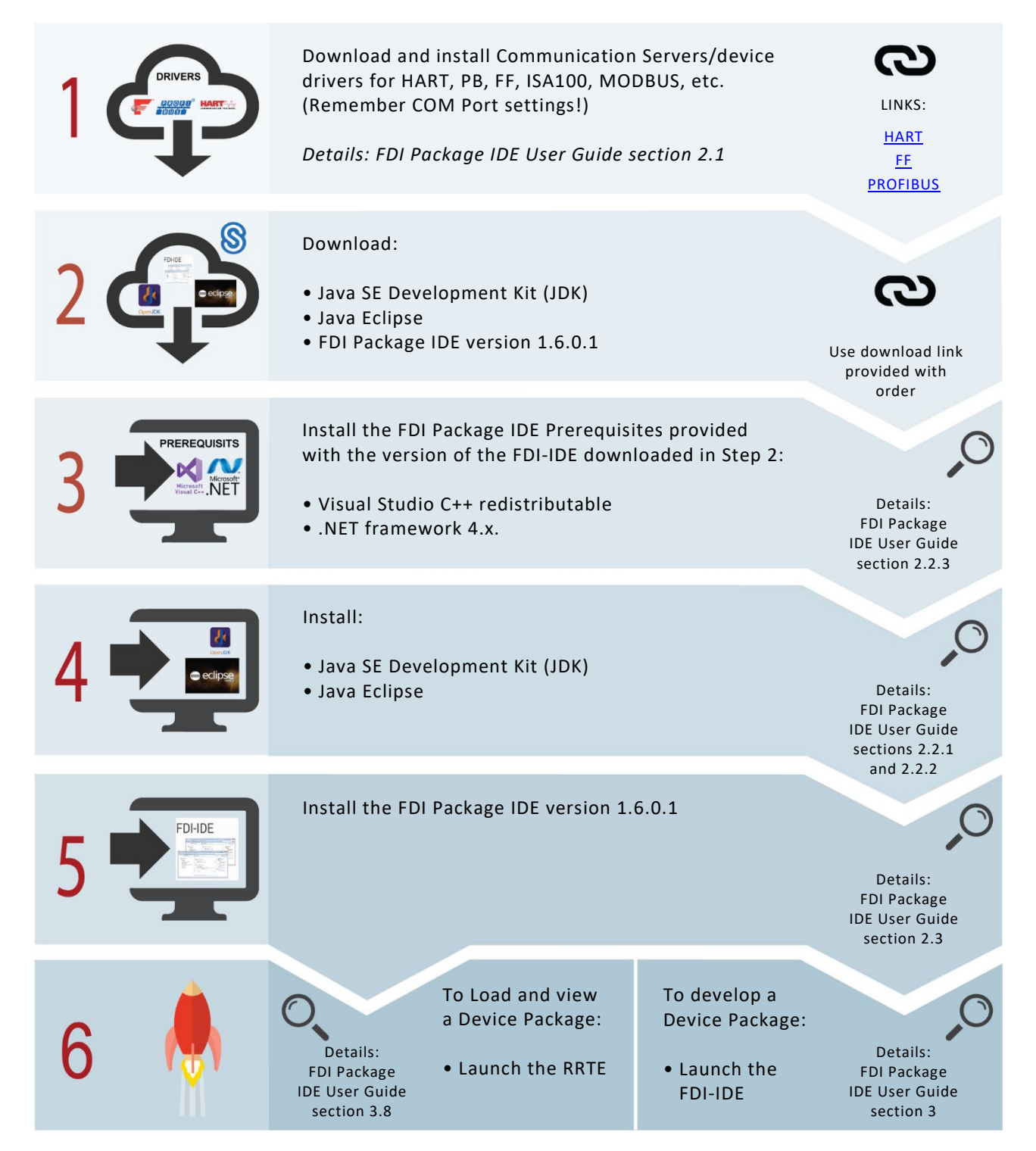

#### **2 Build, Load, and Deploy an FDI Device Package**

The Reference Run-Time Environment renders the FDI Device Package contents and will use a communication server to communicate with an actual device to gather live data.

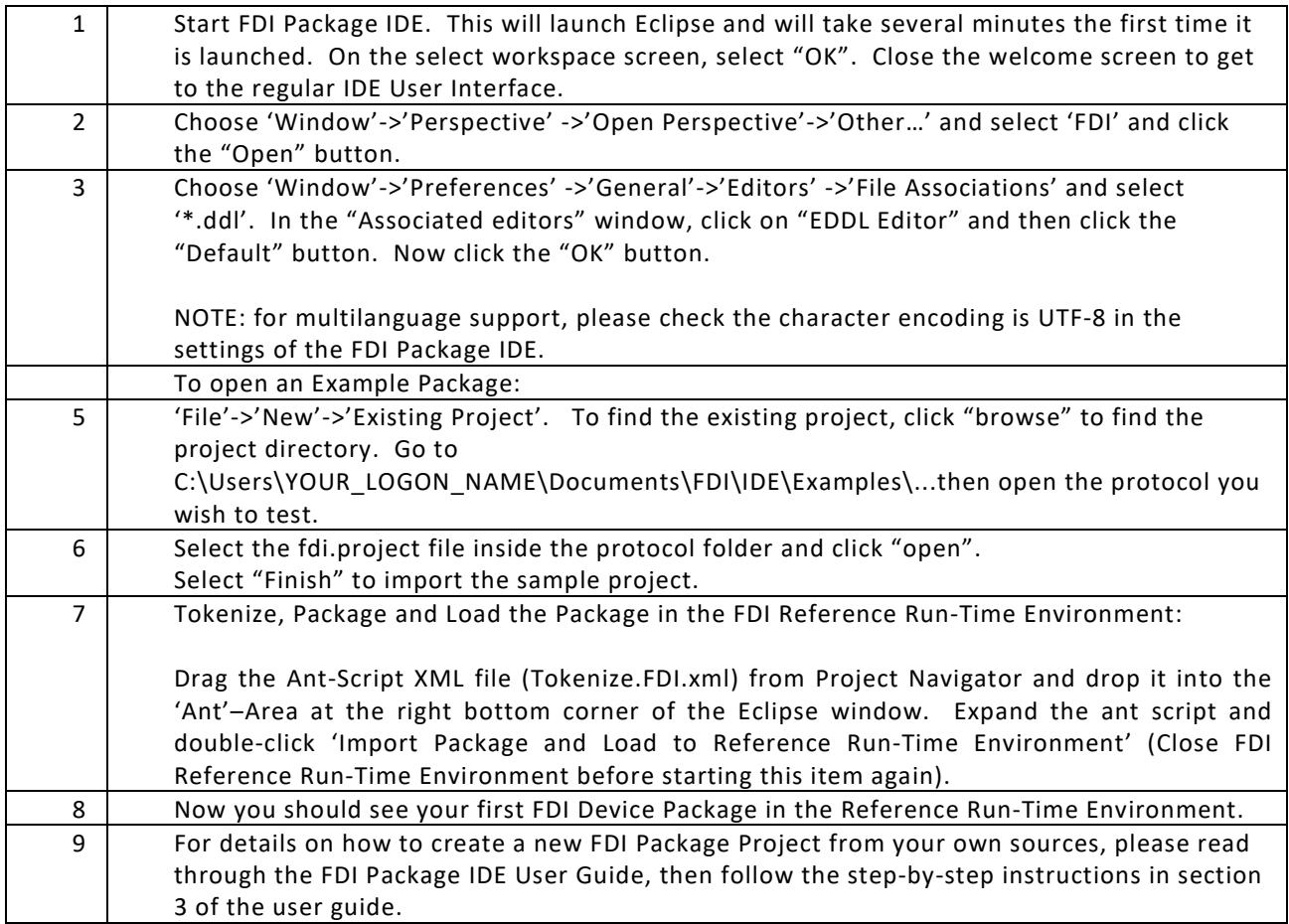